## **How to use GitHub Actions** with security in mind

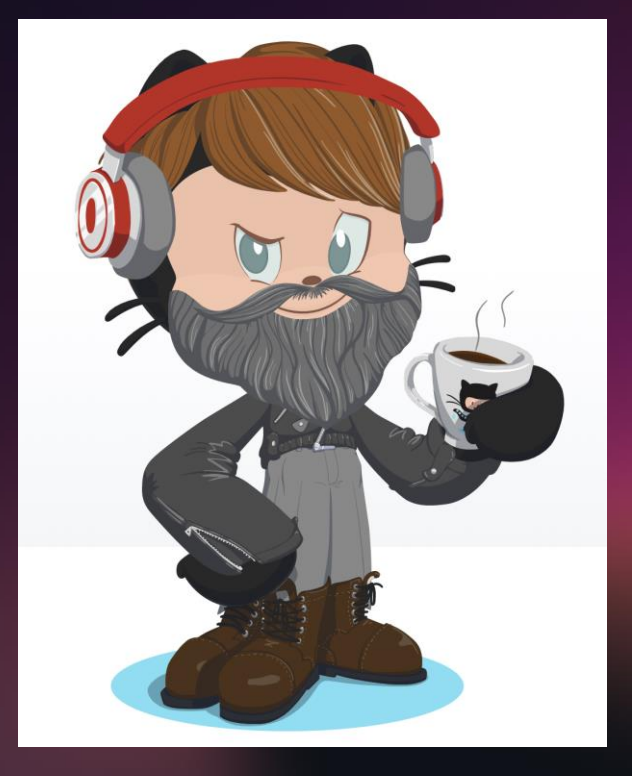

@robbos81 https://devopsjournal.io

https://myoctocat.com

## **How to use GitHub Actions** with security in mind

**Rob Bos** DevOps Consultant - Xpirit **The Netherlands** 

@robbos81 https://devopsjournal.io

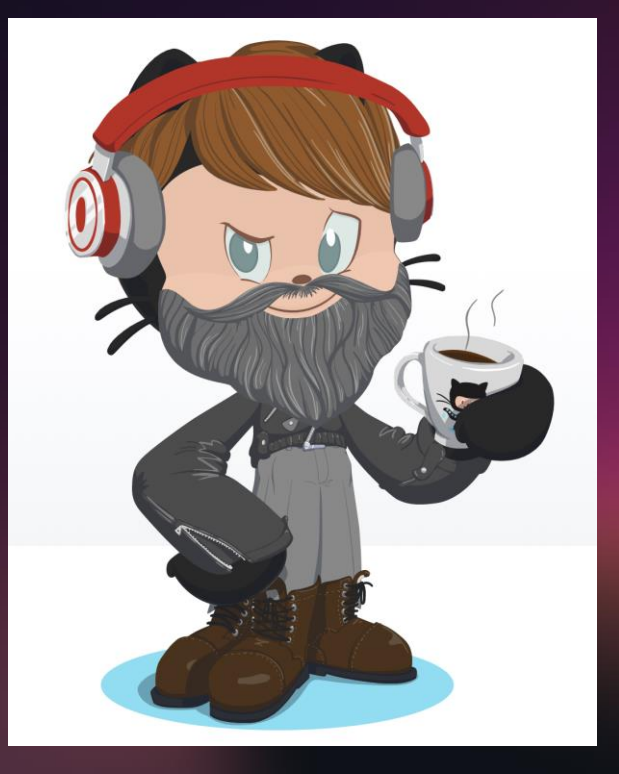

https://myoctocat.com

## **Words matter**

### **Workflows:**

**Execute one or more Actions** 

Workflows triggered by events:

- $\cdot$  Push
- Creating an issue
- Release

### Execute on a runner

### **Actions:**

Steps in the workflows

**Basis: Run a shell script** 

Create your own Use an existing one from the marketplace

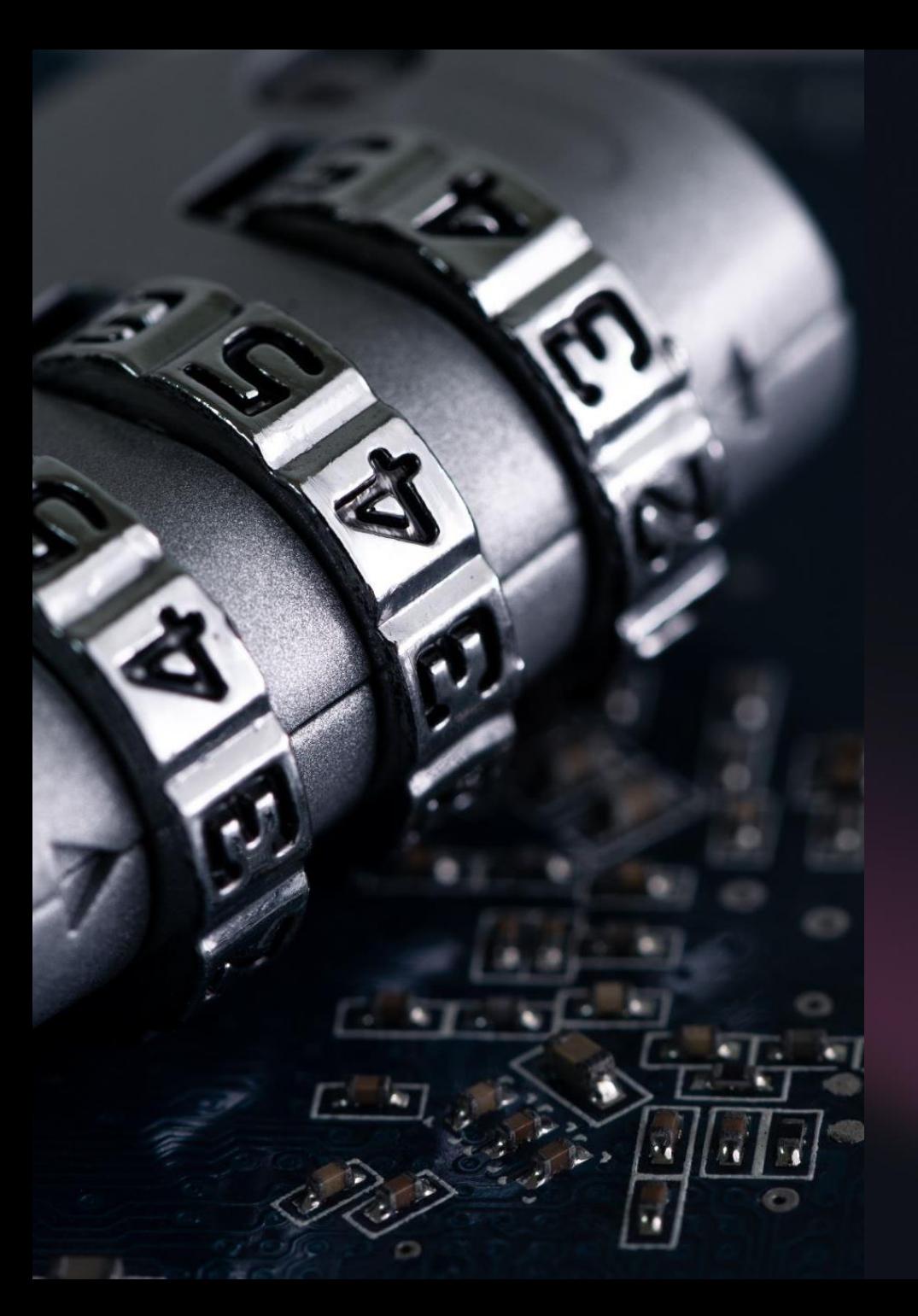

**Repository security Runners and security Actions and security** 

**Forking actions** Keeping up to date

# **Repository security**

Access to code **Workflow secrets** Your code

## Code - Who has access?

### Access levels can be set at:

- Repository
- Organization
- Enterprise

## Code - Who has access?

### **Permission levels**

No access Less **Read only access** Triage: manage issues & pull requests Write access **Maintain: No sensitive or destructive actions Admin: full access** More

# Your code/repo – trace changes

Who made changes:

- Code: Git commit history
- Everything around your code is in the audit log

## Your code/repo - trace changes (org level)

## **Audit log:**

- Access
- Secrets
- Access Tokens
- OAuth grants
- Enabling features
- $-$  Etc.

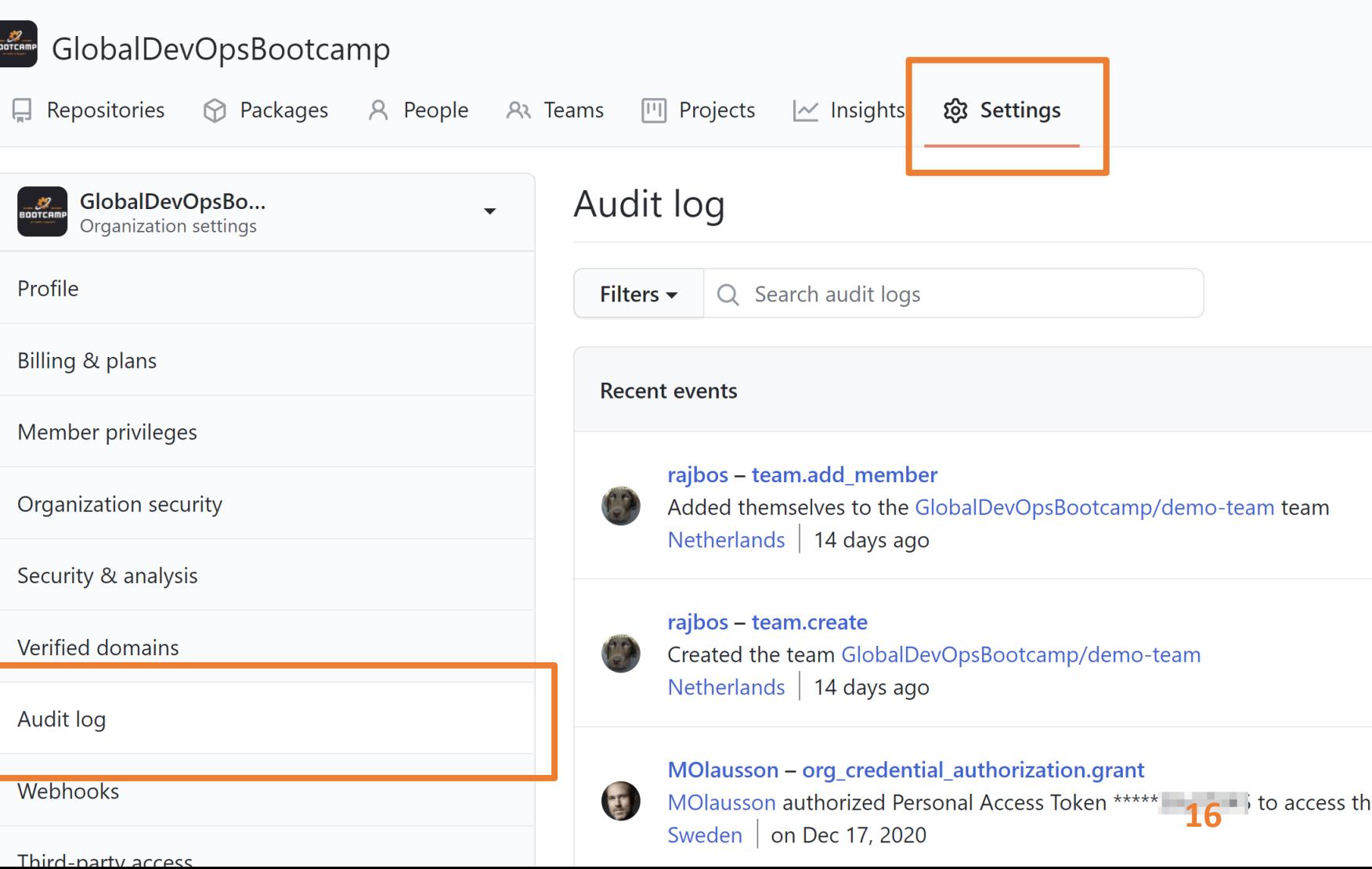

# **Repository security**

Access to code **Workflow secrets** Your code

# Workflow secrets

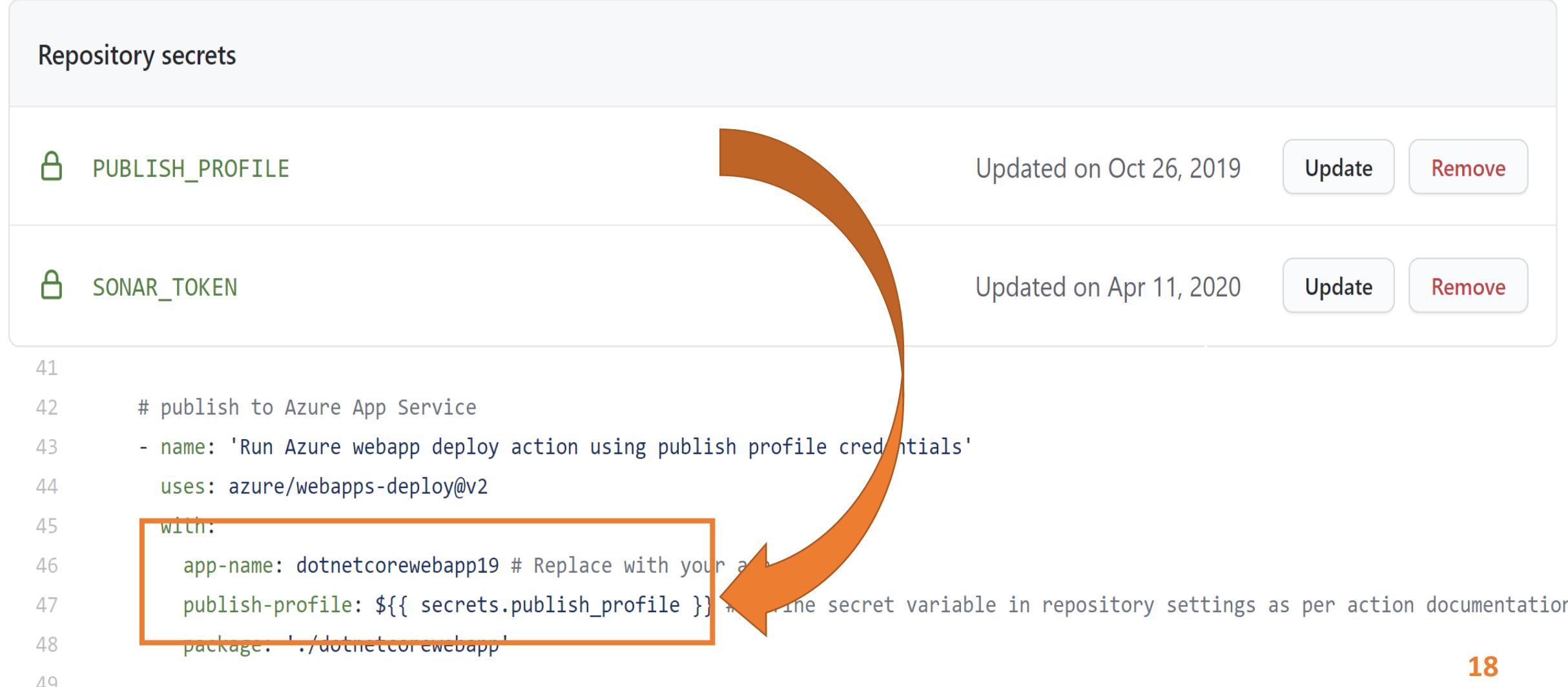

# **Workflow secrets**

Encrypted client side before reaching GitHub:

- Encrypted with the public key for your org or repo (created and stored by GitHub)
- Used when using the UI
- Encrypt yourself before posting to the REST API

Secrets are not shared to forked repositories

# Who has access to your secrets?

For creating at repo level: Repository Owner access

For creating at org level: Admin access to the org

### Set an access policy for the secrets:

- All repositories
- Private repositories
- Only selected repositories

# Who has access to your secrets?

### Encrypted until used, then injected as:

- An environment variable
- Direct input  $\bullet$

Will be redacted in logs

Don't use structured data (like json): hard to redact

# Who has access to your secrets?

- Actions can do anything with them!
- Anyone with access to the Action Logs should be considered to have access to your secrets

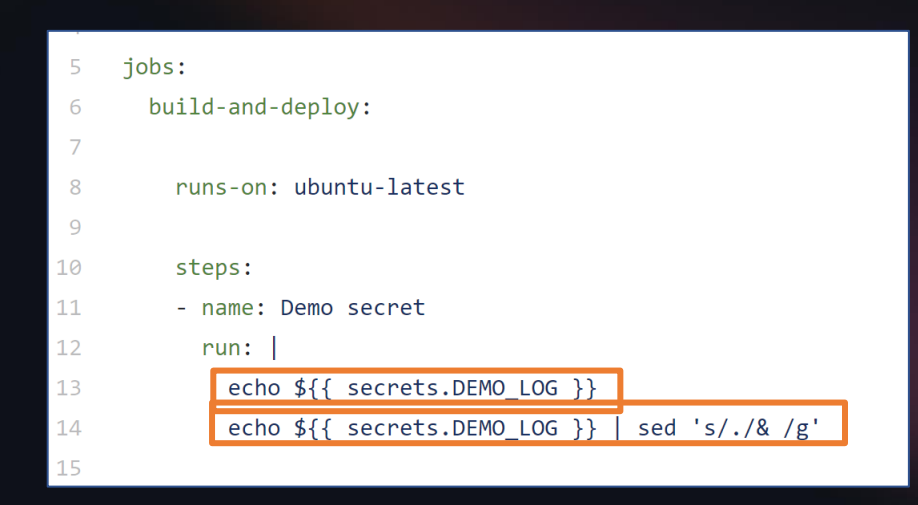

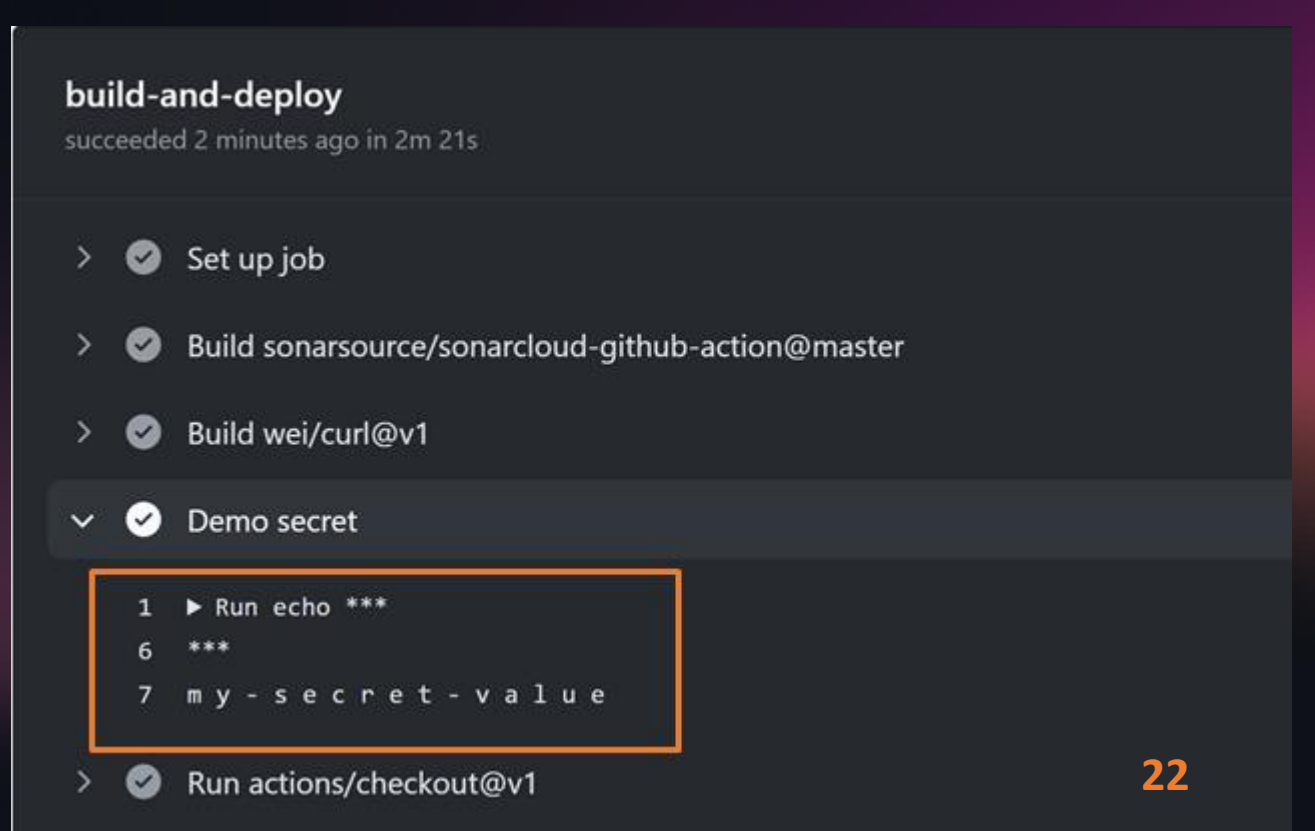

# Repository security

Access to code **Workflow secrets** Your code/repo

# Your code

### Anything in your repository:

- Workflow files
- Shell scripts
- Your own code
- Dependencies:
	- Packages
	- Containers

### **Best practices:**

- Static code analysis
	- Check your own code!
- Third party dependency scanning
	- 99% of your code, is not yours:
		- Scan for known vulnerabilities
	- Keep your dependencies up to date!

**Repository security Runners and security Actions and security** 

**Forking actions** Keeping up to date

# **Workflow Runners**

### Actions execute on runners

### Self hosted

- Cloud / On premises hosted by yourself
- OS + Tools update = YOUR responsibility
- Enables specific environment setup
- No usage limits

### GitHub hosted

- OS + Tools update = GitHub's responsibility
- Per minute rating applies after the free minutes
- Clean execution environment with every run

### @robbos81

![](_page_18_Picture_73.jpeg)

15

## **Workflow Runners**

**Security** 

### • Environment scope

- Network
- Shared state between runs
- User: limit its access!

## Best practice: Run the action inside of a container

jobs:

my first job:

### steps:

- name: My first step

uses: docker://gcr.io/cloud-builders/gradle

### iobs:

```
test-box:
```
- runs-on: ubuntu-latest
- container:
- image: azul/zulu-openjdk-alpine:8-jre

### $\cdot$ steps: $\cdot$

- uses: actions/checkout@v2
- name: What OS is running
- run: uname -a
- name: What java version do we have
- $\cdot$ run: java -version

# **Workflow runners**

Best practice: Don't use self hosted runners for public repositories

### Example:

- Your repo
- New fork
- Adds malicious code
- Create pull request to your repo
- Workflow is executed on your self hosted runner?

# Persisting data between runs

Run 1:

- Download dependencies
- Build the code
- Somehow overwrite the dependency cache

**Run 2:** 

- Use cached dependencies
- Build the code
- Malicious dependency in build artefact

Solarwind attack: https://xpir.it/solorigate

# Workflow runners - Best practice

Don't share runners (and machines!) between repositories:

• Run 1 can influence Run 2

**Risks:** 

- Malicious programs
- Escaping the runner sandbox
- Exposing access to the (network) environment
- Persisting unwanted or dangerous data

https://xpir.it/actions-kubernetes

**Repository security Runners and security Actions and security** 

**Forking actions** Keeping up to date

![](_page_25_Figure_0.jpeg)

## **Actions and security**

![](_page_26_Picture_1.jpeg)

![](_page_26_Picture_2.jpeg)

Are you running just any action from the internet?

Scary! Especially in an enterprise or on local runners

Manually:

- Check the action repo code before use 1.
- Check its container images and dependencies before use  $2<sub>1</sub>$

### Only use actions listed in the marketplace?

@robbos81

• There is no real verification process for it  $\circledcirc$ 

![](_page_28_Picture_18.jpeg)

44

### **Actions**

![](_page_29_Figure_2.jpeg)

## **Verified Creator**

**Verification process:** 

- GitHub Profile information is present and accurate
- Two factor authentication is on for the organization
- Domain verification through a txt record

See: https://xpir.it/verified-publisher

### Actions permissions

### Limiting actions altogether

### Actions permissions

Allow all actions

Any action can be used, regardless of who authored it or whe

#### **Disable Actions** The Actions tab is hidden and no workflows can run.

#### $\bigcirc$  Allow local actions only Only actions defined in a repository within rajbos can be used

#### Allow select actions Only actions that match specified criteria can be used. Learn r

#### $\bigcirc$  Allow all actions

Any action can be used, regardless of who authored it or where it is defined.

#### ◯ Disable Actions The Actions tab is hidden and no workflows can run.

 $\bigcirc$  Allow local actions only Only actions defined in a repository within rajbos can be used.

#### • Allow select actions

Only actions that match specified criteria can be used. Learn more about allowing specific actions to run.

### Allow actions created by GitHub Allow Marketplace actions by verified creators Allow specified actions rajbos-actions/\*,

Wildcards, tags, and SHAs are allowed. Examples: monalisa/octocat@\*, monalisa/octocat@v2, monalisa/\*

![](_page_32_Picture_10.jpeg)

### Pin the action version:

uses: gaurav-nelson/github-action-markdown-link-chec <a> uses: gaurav-nelson/github-action-markdown-link-chec (@v1.0.1

### Best practice: Pin the Action's commit SHA:

uses: gaurav-nelson/github-action-markdown-link-check@44a942b2f7edOdc101d556f281e906fb79f1f478

## Workflow attack vectors

- Forks of public repos
- Common fields

![](_page_34_Picture_3.jpeg)

# Forks of public repos

![](_page_35_Figure_1.jpeg)

https://xpir.it/gh-pwn-request

### @robbos81 **53**

# Pull Requests

### \${{ secrets.GITHUB\_TOKEN }}

### **Workflow permissions**

Choose the default permissions granted to the GITHUB\_TOKEN when running workflows in this repository. You can specify more granular permissions in the workflow using YAML. Learn more.

#### Read and write permissions

Workflows have read and write permissions in the repository for all scopes.

#### $\bigcirc$  Read repository contents permission

Workflows have read permissions in the repository for the contents scope only.

# Pull Requests

\${{ secrets.GITHUB\_TOKEN }}

![](_page_37_Picture_15.jpeg)

## **Common fields**

github.event.issue.title github.event.issue.body github.event.pull\_request.title github.event.pull\_request.body github.event.comment.body github.event.review.body github.event.review\_comment.body github.event.pages.\*.page\_name github.event.commits.\*.message github.event.head\_commit.message github.event.head\_commit.author.email github.event.head\_commit.author.name github.event.commits.\*.author.email github.event.commits.\*.author.name github.event.pull\_request.head.ref github.event.pull\_request.head.label github.event.pull\_request.head.repo.default\_branch github.head\_ref

@robbos81 **56**

## **Common fields**

**- name: Check title run: | title="\${{ github.event.issue.title }}" if [[ ! \$title =~ ^.\*:\ .\*\$ ]]; then echo "Bad issue title" exit 1 fi**

Payload: a"; echo test

@robbos81 **57**

## Remediation

name: print title  $\implies$ 

env:

TITLE: \${{ github.event.issue.title }}

run: echo '\$TITLE'

https://xpir.it/actions-untrusted-input

**Repository security Runners and security Actions and security** 

**Forking actions** Keeping up to date

# **Forking actions**

Best practice: fork the action to a local organization Limit actions to only select actions from that organization

![](_page_42_Picture_17.jpeg)

# Forking actions

### Pros:

- More secure
- Backup of actions that can be deleted or moved to a different org/repo

### **Cons:**

- More maintenance work
	- Fork needs to be created
	- Kept up to date
- Limits the usage of new actions in your org

**Repository security Runners and security Actions and security** 

**Forking actions** Keeping up to date

# **Update action versions**

### 1. **Review the Action**

Use Actions + Commit SHA + Dependabot

### 2. Review the Action

Fork the Actions repo, update your forks and use Dependabot

# **Option 1: Use SHA + Dependabot**

### Best practice: Pin the Action's commit SHA:

uses: gaurav-nelson/github-action-markdown-link-check@44a942b2f7edOdc101d556f281e906fb79f1f478

### Add.github/dependabot.yml to the repo

![](_page_46_Picture_4.jpeg)

## Use Dependabot

![](_page_47_Picture_10.jpeg)

# **Update action versions**

### 1. **Review the Action**

Use Actions + Commit SHA + Dependabot

### 2. Review the Action

Fork the Actions repo, update your forks and use Dependabot

# Keep your forked action up to date

![](_page_49_Picture_9.jpeg)

![](_page_49_Picture_2.jpeg)

# Keep your forked action up to date

### Fork a repo and automate it!

https://github.com/rajbos/github-fork-updater

**Contains:** 

- Scheduled workflow
- Creates an issue
- Review the changes
- Label the issue
- Pull in changes

# Creates issues

![](_page_51_Picture_1.jpeg)

## Review before merging

![](_page_52_Picture_10.jpeg)

## 1. Add a label 2. Fork gets updat 3. Issue gets close

![](_page_53_Picture_18.jpeg)

# Pros of forking

- Backup of the action
- · Full control over updates
- Pull in updates with validation centrally
- Only allow actions from your actions organization
- Skip commit SHA lookup and updating in every workflow
- Skip adding Dependabot in every repository

## How to use GitHub Actions with security in mind

**Repository security Runners and security Actions and security** 

**Forking actions** Keeping up to date

# **Best practices summarized**

- Treat workflow secrets very carefully: best to think of them as public
- Review actions' source code
- Pin actions to commit SHA
- . Don't trust incoming Pull Requests on public repos
- Fork the action repo and limit actions to local actions only
- Have an organization setup to test with
- Keep your forked actions up to date

### https://xpir.it/actions-best-practices

# Thank you!

**Rob Bos DevOps Consultant - Xpirit The Netherlands** 

![](_page_57_Picture_2.jpeg)

https://myoctocat.com

@robbos81 https://devopsjournal.io